## Manage Your Account in the Billing Portal

Last Modified on 10/15/2024 2:31 pm EDT

Use your Jackrabbit Care email and password to access the Jackrabbit Care**[Billing](https://app.jackrabbitclass.com/jr3.0/ParentPortal/Login?orgID=507255) Portal**. In the portal, you will be able to do the following:

- Update the billing contact and payment information.
- $\rightarrow$  View and print your transaction history (fees charged and payments made).
- $\mathbb{R}$  Make a payment for overdue fees.
- Review Jackrabbit Care billing policies,**[Jackrabbit](http://help.jackrabbitcare.com/help/jackrabbit-care-referral-credit-program) Care Referral Credit Program**, and more!

## First Time Login

When starting a full subscription to Jackrabbit Care, you will receive a welcome email with a link to the Jackrabbit Care **[Billing](https://app.jackrabbitclass.com/jr3.0/ParentPortal/Login?orgID=507255) Portal** after completing the *Jackrabbit Software - Sign Up*form. We recommend bookmarking this link for easy access in the future!

The first time you access the Billing Portal, you'll need to set up your password by clicking**Reset Password**. This will send an email to the Billing Contact email address our Billing Department has on file. The email will contain a time-sensitive link for you to reset your password.

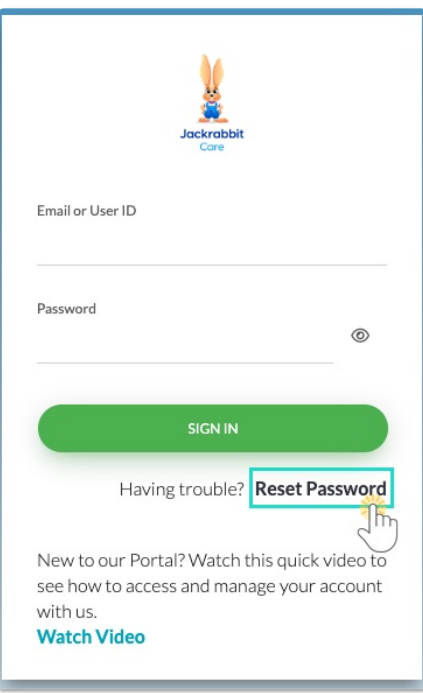